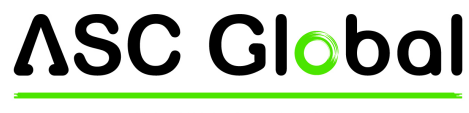

INTERNATIONAL

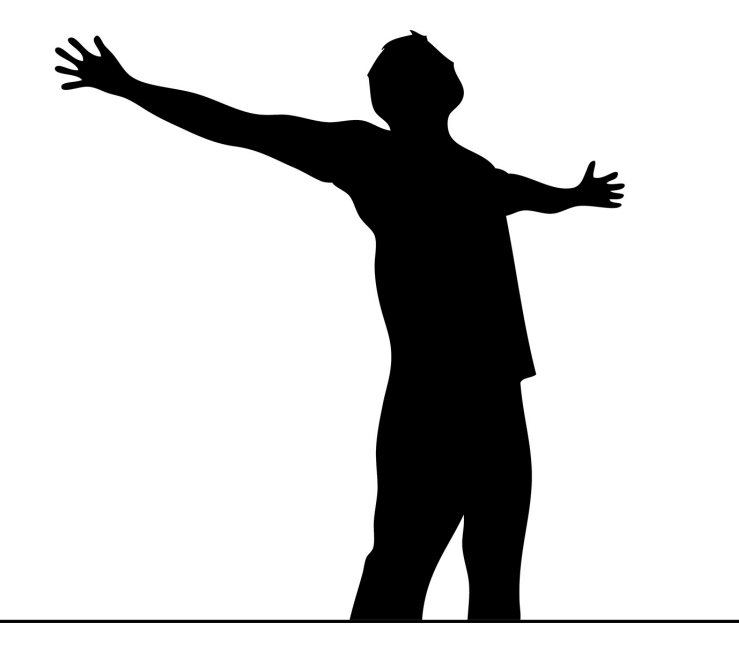

# **EasyCon GSM**

## TRASMETTITORE GSM/GPRS DALLE DIMENSIONI ULTRACOMPATTE

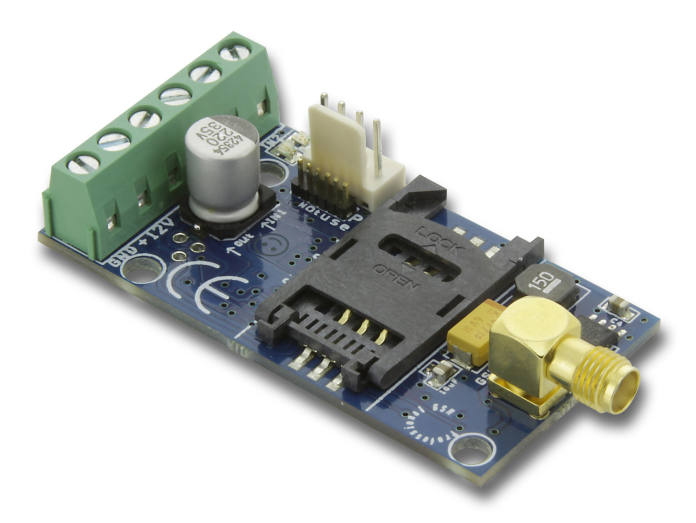

MANUALE DI INSTALLAZIONE

VERSIONE: 2.1

# **ASC Global**

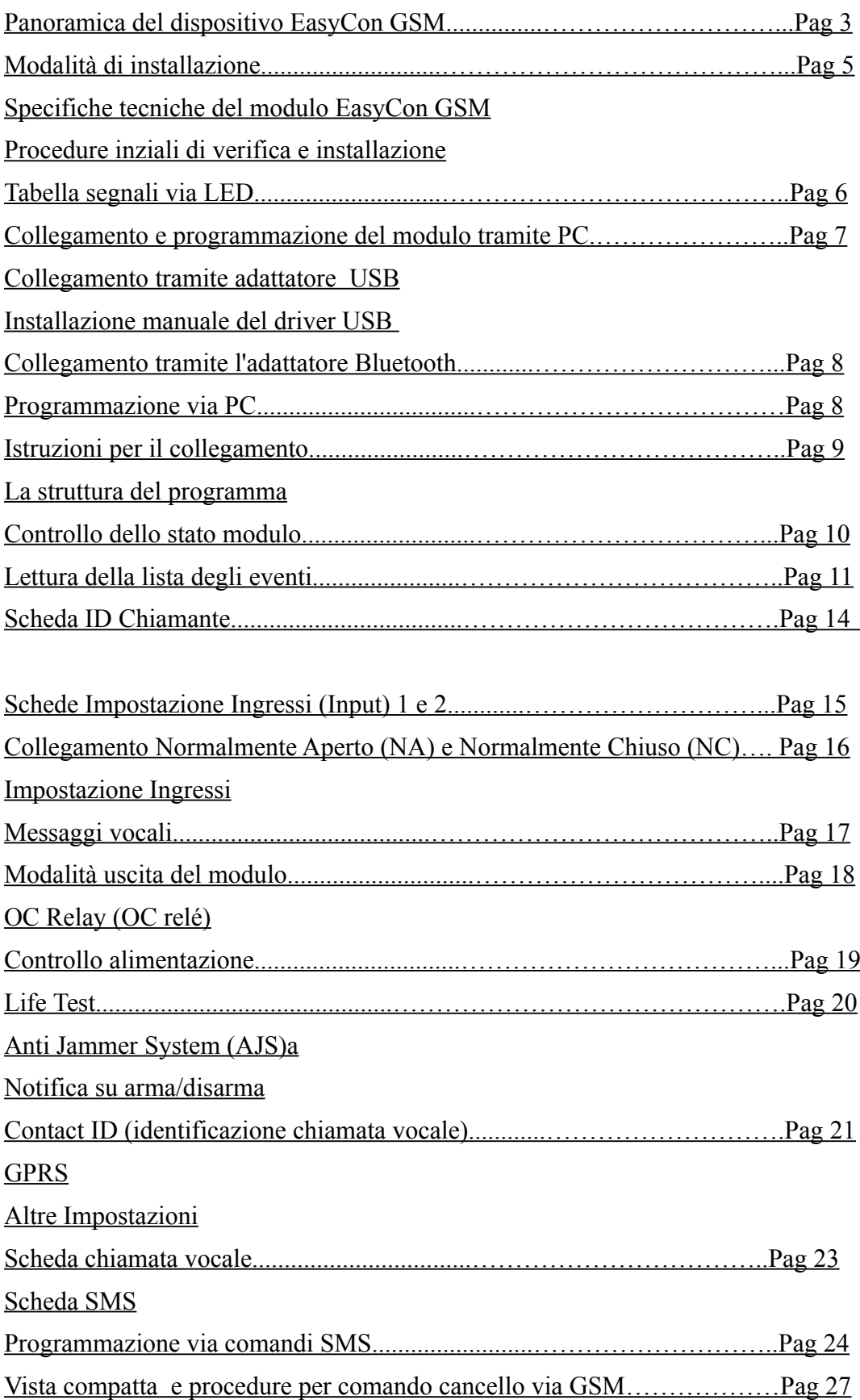

# **Panoramica del dispositivo EasyCon GSM**

Il modulo GSM/GPRS puo' essere usato come unità di controllo remoto per cancelli elettrici, sistemi di irrigazione o riscaldamento oppure come complemento dei sistemi di allarme già installati**.**

Il modulo dispone di 2 ingressi Input ed 1 uscita Open Collector ed è espandibile tramite la scheda OC relé.

Il dispositivo è in grado di inviare una notifica SMS e/o una chiamata vocale ad 8 numeri telefonici salvati nella memoria del modulo o nella scheda SIM collegata al modulo stesso.

La notifica può essere generata da un segnale in arrivo da uno dei quattro dispositivi di input, da un errore di alimentazione, un tentativo di sabotaggio oppure dall'attivazione/disattivazione del modulo GSM. Alle diverse notifiche si possono associare diversi messaggi vocali i quali vengono attivati nel momento in cui si risponde alla chiamata. La durata di questi messaggi non può superare gli 8 secondi. Per i messaggi vocali è possibile aggiungere un messaggio di intestazione di durata massima pari a 15 secondi.

Il controllo dell'uscita (output) avviene tramite una chiamata gratuita per quanto riguarda i numeri di telefono associati a tale operazione. Per l'identificazione ID chiamante i numeri si possono salvare nella memoria interna del modulo ( in questo caso si possono indicare massimo 1000 numeri di telefono) oppure nella memoria della scheda SIM.

Per motivi di sicurezza si consiglia di utilizzare sempre l'identificazione ( ID ) del chiamante.

L'uscita è controllabile anche tramite comando inviato come SMS. Il comando può seguire la configurazione dei comandi registrati nel modulo o aggiungere un comando nuovo, se necessario, rispetto a quelli già configurati: per esempio, per controllare una uscita bistabile, inviare un comando disattivazione output pari alla durata di 10 secondi)

Mediante la scheda Open Collector relè è possibile trasformare l'uscita OC in uscita relè. L'uscita può essere normalmente aperta oppure normalmente chiusa ed è in grado di commutare una tensione di 230 V.

L'uscita può funzionare anche da uscita guasto in modo da ricevere segnalazioni sulla funzionamento del sistema o su eventi collegati ad errori. La perdita del segnale GSM ( non collegata a tentativi di sabotaggio) e il fallito tentativo di invio di SMS possono essere in tal modo notificati tramite apposita segnalazione.

Il modulo è in grado di memorizzare fino a 16000 eventi: vengono memorizzati gli stati operativi degli inputs, degli outputs, gli eventi collegati allo stato dell'alimentazione, le informazioni relative allo stato del modulo e del sistema di trasmissione, le chiamate e gli SMS in entrata e in uscita.

L'Anti Jammer System (AJS) incorporato nel modulo assicura una protezione contro le interferenze radio mirate a disturbare o interferire con la rete GSM. Il calo drastico della qualità del segnale di ricezione o la caduta della connessione con la rete GSM genera una condizione di allarme immediato.

In questo caso il modulo - tramite la rete telefonica alternativa disponibile - tenta di inviare le relative notifiche via sms o messaggio vocale, o anche attiva un dispositivo di allarme: per esempio una sirena posizionata in esterni.

Il modulo oltre a monitorare lo stato dell'alimentazione sorveglia costantemente lo stato del livello del segnale GSM.

Tali dati, tramite il software di programmazione ProRead, si esportano e visualizzano in un grafico orario.

Il modulo è programmabile come procedura standard via SMS, tramite menù vocale, e tramite PC/Bluetooth ( è richiesto il nostro kit opzionale USB/Bluetooth ).

Funzionamento del dispositivo, nomenclatura elementi del modulo, collegamenti dei morsetti e inserimento scheda sim

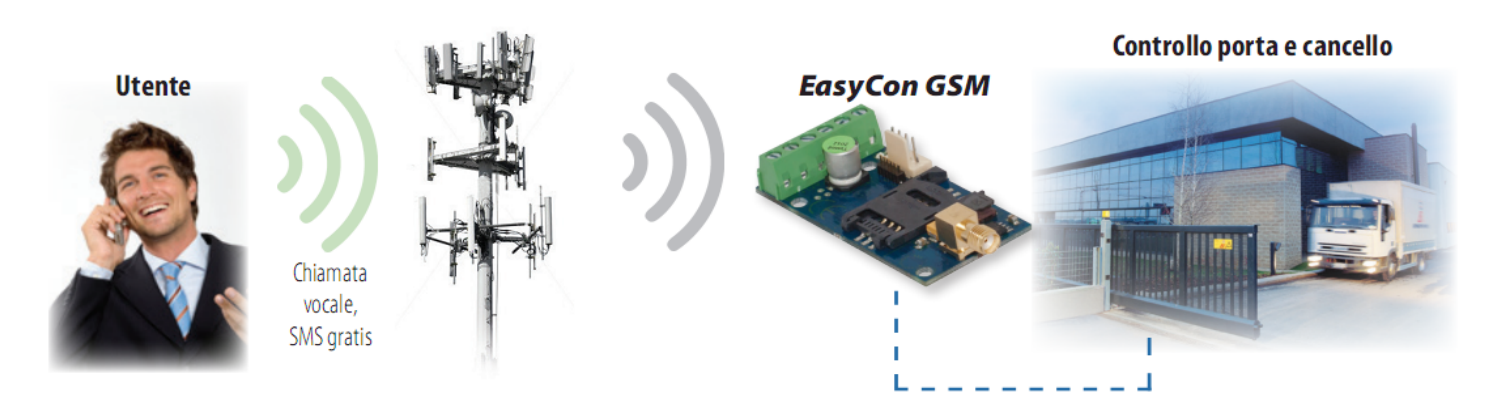

**Schema 1: Funzionamento del dispositivo**

# **Module buildup**

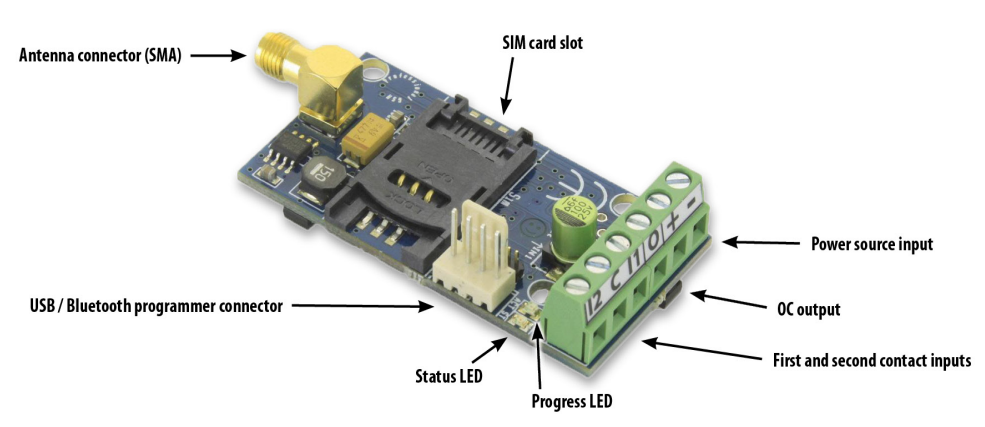

**Schema 2: Struttura del dispositivo**

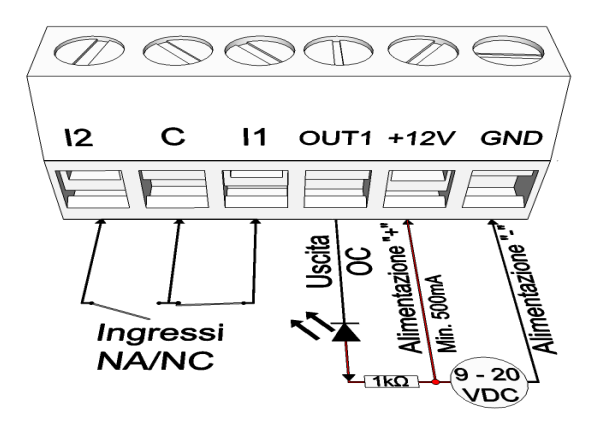

### **Schema 3:Collegamento dei morsetti**

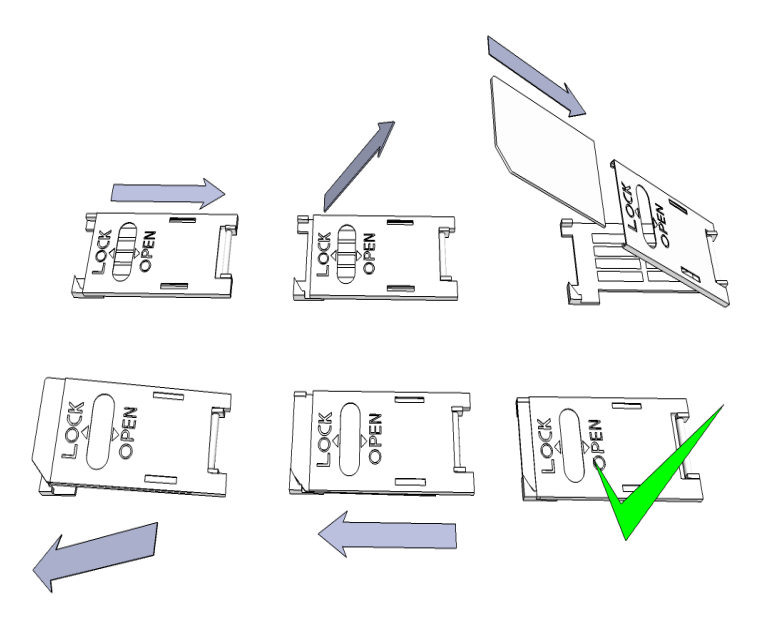

**Schema 4: collegamenti e corretto inserimento della scheda SIM**

# **Modalità di installazione**

### **Specifiche tecniche del modulo EasyCon GSM**

- Alimentazione: 9-20 VDC
- Consumo in standby: 25 mA
- Consumo massimo: 700 mA
- Caricabilità uscita OC: max. 30V / 400mA
- Modulo GSM utilizzato: SIMCOM 800
- Frequenza GSM: GSM 850 / EGSM 900 / DCS 1800 / PCS 1900 (Multi- Band)
- Scheda SIM: supporto per tutti i servzi
- Antenna GSM: connettore SMA (inclusa)
- Dimensioni: 61 x 31x 14 mm
- Temperatura di esercizio garantita: 0°C +40°C

### **Procedure inziali di verifica e installazione:**

- 1. Verificare in loco la potenza del livello del segnale GSM tramite il proprio telefono cellulare
- 2. In caso di scarso livello del segnale di ricezione GSM modificare la collocazione del dispositivo ove la ricezione risulti ottimale.

3.

Posizionare inoltre il dispositivo lontano da sorgenti di interferenze elettromagnetiche quali motori elettrici o il trasformatore del sistema di allarme.

Non installare il dispositivo in luoghi ad alto tasso di umidità o comunque a rischio di contatto con l'acqua.

- 4. L'antenna deve essere collegata al modulo tramite il connettore SMA.
- 5. In caso di segnale debole utilizzare un'antenna di maggior guadagno. Anche modificando la collocazione dell'antenna si puo'migliorare il livello di ricezionedel segnale GSM.
- **6.** Verificare, tramite una chiamata da cellulare, che la scheda SIM da utilizzare nel modulo funzioni correttamente e quindi **disattivare le opzioni di richiesta PIN, della segreteria telefonica e la notifica di chiamata sulla scheda SIM prescelta per il modulo.**

Se la scheda SIM è stata appena acquistata attivarla precedentemente (solitamente effettuando una chiamata in uscita) e verificarne la data di scadenza,il credito e gli eventuali limiti servizio.

La funzione di identificazione del chiamante deve essere attivata sulla scheda SIM. In alcuni casi non è attivata come impostazione predefinita.

- 7. Inserire la scheda SIM nell'alloggiamento.
- 8. I connettori devono essere collegati secondo lo schema in figura. ATTENZIONE al collegamento giusto del diodo di protezione utilizzato dal relé.
- 9. Se utilizza un OC relè occorre prestare maggior attenzione e quindi provvedere ad sistema di protezione in caso di sovratensione. Nel caso, rivolgersi al personale adatto.
- 10. Assicurarsi che l'alimentazione sia sufficiente per il funzionamento del modulo. Attenzione alla polarità! In caso di polarità inversa il modulo può danneggiarsi irrimediabilmente e quindi non avviarsi.
- 11. Una volta eseguite correttamente tutte queste operazioni, il dispositivo è pronto per essere collegato all'alimentazione.
- 12. Il LED rosso si accende conseguentemente, ad indicare che il dispositivo sta cercando di contattare la torre più vicina da cui proviene il segnale GSM. (Questa operazione può durare fino ad 1 minuto.)
- 13. Quando il LED rosso si spegne ed il LED verde lampeggia, il modulo è connesso alla rete ed è pronto per funzionare.
- 14. **RESET DI FABBRICA**: creare un Corto Circuito tramite due spezzoni di fili da collegare al secondo input ( I2) e il comune ( C ) e chiudendo le due estremità libere tra loro, a modulo privo di corrente elettrica. Quindi dare corrente; attendere 3 secondi e rilasciare le estremità "libere" del ponticello. Il modulo torna alle impostazioni di fabbrica ( vedere piu« avanti "Segnali Led")

### **Tabella segnali via LED**

Il lampeggiare dei LED indica la condizione operativa - ossia lo stato -del modulo GSM. Indica anche la qualità del segnale GSM e degli eventuali errori. Per lampeggi si intendono il numero dei lampeggi LED tra due pause.

Il lampeggio del LED verde indica la qualità del segnale GSM secondo la seguente tabella:

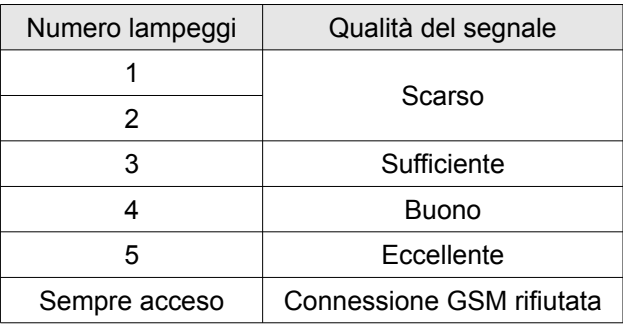

Il LED rosso, acceso, indica l'avvio delle operazioni automatiche di controllo del modulo. Successivamente indica gli eventi in corso: (SMS oppure chiamata vocale)

Il lampeggiare contemporaneo dei LED rosso e verde indicano un errore secondo questa tabella:

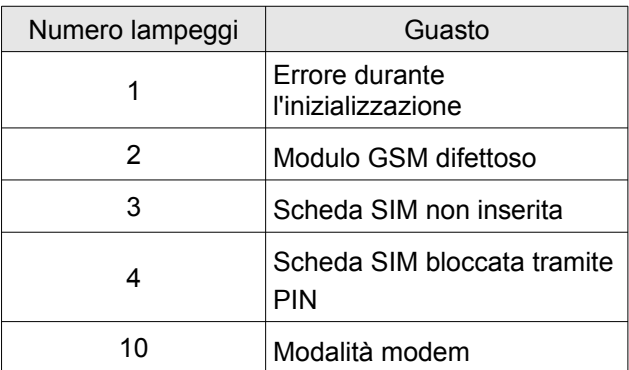

L'alternarsi del LED rosso e del LED verde indica il riprisitino in corso delle impostazioni di fabbrica tramite RESET

# **Collegamento e programmazione del modulo tramite PC**

*ATTENZIONE! Tali operazioni sono possibili solo tramite l'utilizzo del Kit USB/BLUETOOTH del quale consigliamo l'acquisto.*

### **Collegamento tramite adattatore USB**

Collegare l'adattatore USB allo slot *programmatore* USB del modulo

I nuovi adattatori USB sono in grado di assicurare l'alimentazione necessaria per la programmazione del modulo GSM.

Collegare quindi il connettore USB dell'adattatore al cavo in dotazione e quindi il cavo ad una porta USB del PC **ATTENZIONE! Il sistema operativo Windows XP offre l'installazione automatica del driver!** *IMPORTANTE: l'installazione deve avvenire tramite il driver USB e non tramite il sistema.*

### *Installazione manuale del driver USB*

Scaricate il driver necessario dal nostro sito oppure se avete acquistato un KIT USB avviatelo dalla cartella USB driver del CD.

Utilizzare il driver compatibile con il vostro sistema (32 oppure 64 bit)

1. Pannello di controllo → Sistema ( Nel sistema Windows XP accanto al nome si vedrà x64 Edition/versione)

Collegare il *programmatore/connettore* USB al computer

Disattivare l'installazione automatica offerta dal sistema

Aprire *Pannello di controllo* → Sistema → Hardware *Gestione dispositivi*

In questa finestra cercare tra gli altri dispositivi *il dispositivo sconosciuto* (in questo caso sarà :USB Serial port Se non si vede il dispositivo avviare "Ricerca cambiamenti hardware" (menù superiore in questa finestra) Cliccando due volte sul dispositivo sconosciuto vengono visualizzate le proprietà del dispositivo.

Avviare l'aggiornamento del driver

Selezionare nella finestra successiva ove salvare il driver e poi selezionare la cartella della versione 32 bit oppurequella della versione 64 bit.

Cliccare sul pulsante *Avanti* ed avviare l'installazione.

Aprire *Dispositivi e stampanti* (Sistema → Proprietà → Hardware → *Gestione dispositivi)* Cercare in Porte il dispositivo USB Serial port (COM...)

Dal momento che è necessario **re-installare** il driver, cliccare sul dispositivo, eliminare il driver e seguire le indicazioni di cui sopra.

Aprire il software di programmazione ProRed.

Il valore tra parentesi [USB Serial port (COM...)] si deve impostare nel software di programmazione.

Effettuata la connessione apparirà il pulsante *Avvia* accanto al nome del modulo collegato.

### **Collegamento tramite l'adattatore Bluetooth**

### *ATTENZIONE! Tali operazioni sono possibili solo tramite l'utilizzo del Kit USB/BLUETOOTH del quale consigliamo l'acquisto.*

Collegare il trasmettitore Bluetooth al modulo GSM e poi collegare il GSM stesso all'alimentazione. Sul vostro dispositivo (PC oppure smartphone) attivare la connessione Bluetooth..

Dopo aver identificato il trasmettitore Bluetooth stabilire la trasmissione dei dati tra il PC/smartphone e il trasmettitore stesso. Il codice, di default, è **1234**. Stabilita la comunicazione via Bluetooth, si può trovare il programma **GSM Programmer.**

Cercare il numero della porta COM (Di solito *Proprietà* -> *Hardware*)

Nel software di programmazione selezionare il numero della porta corrispondente oppure scegliere la *Ricerca porta automatica*

Collegare al modulo GSM.

*Per il sistema operativo Windows 8 il software va avviato in modalità Windows XP SP2/SP3 : Pulsante destro del mouse sull'icona del software → Proprietà → Compatibilità*

Appena effettuata la connessione apparirà il pulsante *Avvia* accanto al nome del modulo GSM collegato e poi il LED verde del modulo comincia a lampeggiare: può avvenire la configurazione del modulo.

**Cliccando su** *Avvia* **il software rilegge la configurazione attuale del dispositivo Cliccando su Avvia***/IConfigurazione di fabbrica* **nel modulo vengono ripristinate le impostazioni di fabbrica (una volta confermata tale operazione)**

## **Programmazione via PC**

**Per la programmazione l'alimentazione dell'EasyCon GSM deve essere collegata alla rete elettrica**

- In caso di programmazione via PC utilizzare il software per programmazione ProRead che è scaricabile gratuitamente dal nostro sito.
- Se avete acquistato l'USB kit nella confezione avete trovato il CD di installazione insieme alla chiavetta USB ed il cavo.
- Il programma si usa senza previa installazione.
- É compatibile con Windows XP, 7 ed 8.
- Assicurarsi di utilizzare la versione più aggiornata del software!
- **Prima della configurazione del modulo si consiglia di fare l'aggiornamento firmware.**

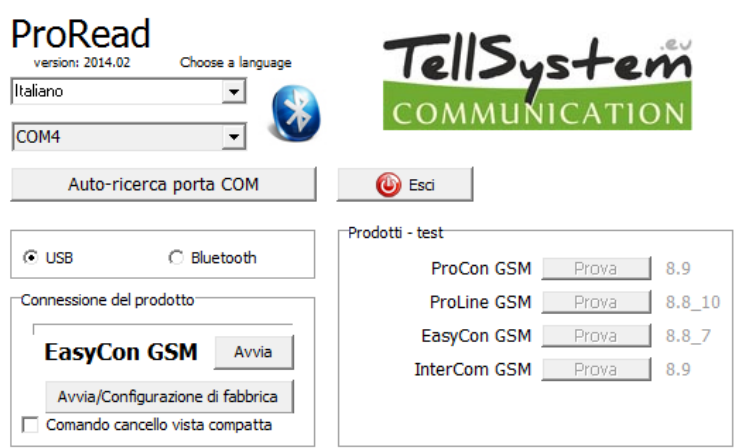

### **Istruzioni per il collegamento**

Scegliere se programmare il modulo GSM tramite USB oppure Bluetooth.

Si può selezionare la porta COM adatta tramite il menù a tendina (in questo esempio la porta COM4). In Windows il percorso di ricerca sarà: Gestione dispositivi -> Dispositivo collegato porta COM. Se non riesce a trovare il numero della porta cliccare su *Autoricerca porta COM* : può richiedere alcuni minuti.

All'avvenuta connessione del prodotto comparirà il nome **EasyCon GSM** nella relativa finestra Cliccando sul pulsante *Avvia* il software si connette al modulo e verifica gli ultimi dati registrati.

Cliccando su *Avvia/Impostazione di fabbrica* il modulo ripristina l'impostazione di default. **È possibile avere una panoramica delle diverse funzioni del modulo cliccando sul pulsante** *Prova* **accanto al nome del prodotto. In questa modalità è possibile provare la configurazione che si ritiene più adatta e successivamente renderla attiva sul modulo.**

### **La struttura del programma**

- Il menù superiore:
	- *Servizio*:Include le impostazioni e le verifiche di base (visualizzazione dello stato del modulo, rilettura della lista eventi, disattivazione della richiesta PIN, aggiornamento del firmware)
	- *File*: Salvataggio e caricamento della configurazione
	- *Manuali*: Schemi di collegamento
	- *Impostazioni*: Dimensioni della finestra, disattivazione delle domande di conferma, test GSM.
	- *Lingua*: Scelta la lingua tra: inglese, ungherese, italiano, tedesco, slovacco, sloveno, olandese, ceco, finnico, rumeno)
	- *Contatti*: Numero di telefono, indirizzo e-mail ecc. *GSM*: ripristino delle impostazioni di fabbrica, visualizzazione delle infomazioni GSM, settaggi del numero di telefono del centro servizi SMS
- Nella pagina principale cliccando su *Sincronizzazione orologio* l'orologio interno del modulo viene sincronizzato all'orologio del computer. Dopo aver collegato il modulo GSM alla rete verrà eseguita la sincronizzazione automaticamente.
- Di sotto si trovano i pulsanti *Leggi* e *Invia* che servono per rileggere e modificare la configurazione del dispositivo. Questi pulsanti sono visibili su tutte le schede tranne la scheda ID chiamante. Si consiglia di inviare la configurazione opportuna al modulo scheda per scheda dandone conferma tramite il pulsante *Invia.*
- Prima di inviare la configurazione assicurarsi che non verrà generato un allarme inaspettato controllando **lo STATO DEL DISPOSITIVO: Menu** *SERVIZIO--->STATO DISPOSITIVO***.**

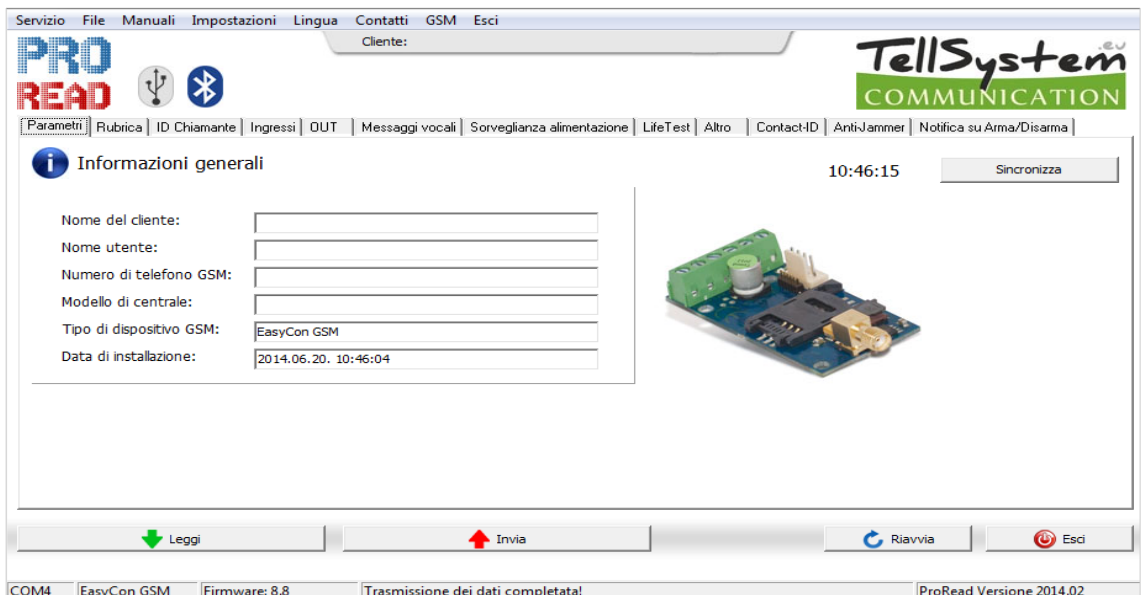

**ATTENZIONE! Si consiglia di verificare le ultime impostazioni registrate prima di modificarle.** 

- **Dopo la verifica delle impostazioni si consiglia di riavviare il modulo tramite il pulsante Riavvia.**
- Altre informazioni disponibili sono:
	- Il numero del port di comunicazione
	- Il nome del modulo GSM
	- Il numero della versione firmware
	- Note relative all'operazione in corso
	- Data dell'aggiornamento del software '

### **Controllo dello stato modulo**

Per visualizzare lo stato del modulo cliccare su *Servizio*→ *Stato del dispositivo* Verranno visualizzate le seguenti informazioni:

- Stato ingressi
- Stato uscite
- Alimentazione
- Stato armato/disarmato del modulo GSM
- Visualizzazione di un eventuale errore/evento (per esempio: scheda SIM non inserita, scheda SIM bloccata)
- Invio Contact ID (ad un istituto di vigilanza), controllo dei processi (per esempio.: stato Handshake)
- Stato connessione GSM (per esempio: Connesso alla rete, Roaming, Nessuna connessione, Connessione rifiutata)
- Livello GSM attuale

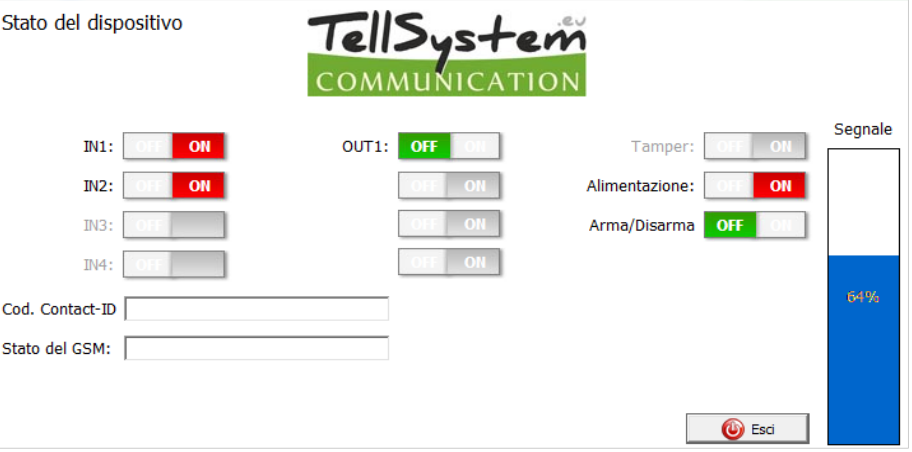

### **Disattivazione della richiesta PIN**

Prima di inserire la scheda SIM nel dispositivo *disattivare la richiesta di inserimento del Pin quale codice di sicurezza per l'uso della stessa.*

Se non è stato fatto prima è possibile farlo anche direttamente nel software *Serivizio* → *Disattivazione PIN* **Apparirà questa finestra in cui una volta inserito il codice attuale il software effettua la disattivazione:**

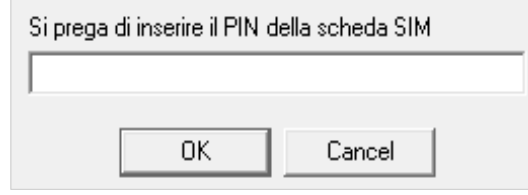

### **Lettura della lista degli eventi**

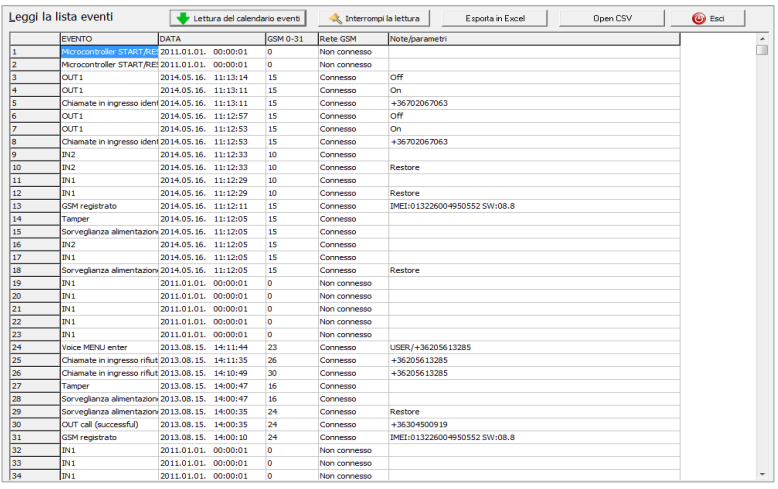

Per leggere la lista degli eventi cliccare su *Servizio* → *Leggi la lista eventi*:

- Il dispositivo è in grado di memorizzare fino a16.000 eventi in modo cronologico a partire dal più recente.
- La lista riletta può essere esportata come in un file Excel
- Nella colonna *Evento* si trova il nome dell'evento memorizzato
- Nella colonna *Data* viene indicata la data precisa dell'evento memorizzato (anno, mese, giorno, ora, minuto, secondi). Attenzione! La data sarà precisa solo se l'orologio interno è stato sincronizzato con l'orologio del computer oppure con la rete GSM. L'ultimo viene eseguita dal modulo automaticamente quando si connette alla rete dell'operatore.
- *GSM 0-31* indica il livello del segnale GSM . Il valore 31 indica il livello migliore, lo 0 è lo stato senza connessione rete.
- La colonna *Rete* indica lo stato del livello di segnale GSM.
- Nella colonna *Note/parametri* vengono registrati ulteriori informazioni.
- Per visualizzare la lista bisogna cliccare sul pulsante *Lettura calendario eventi.*
- Prima verranno visualizzati gli eventi più recenti e poi quelli più vecchi.
- **Se non abbiamo bisogno della lista completa possiamo interrompere la rilettura cliccando su** *Interrompi la lettura.*

### **Segnale GSM**

**ASC Global** 

Per visualizzare il livello del segnale GSM attuale cliccare su *Servizio* → **Segnale** *GSM*

- *Cliccare su Leggi* per visualizzare i valori
- I valori vengono visualizzati in un diagramma.Il valore 31 è il livello più alto.
- Il diagramma è ingrandibile con il pulsante sinistro del mouse

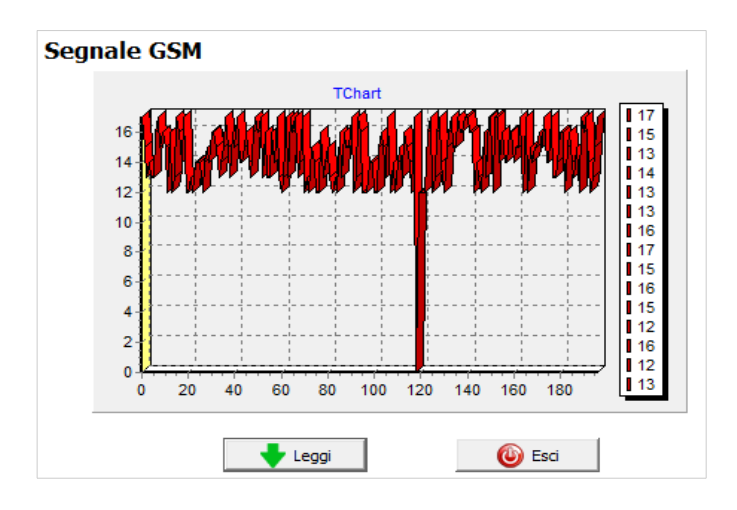

### **Parametri**

Si possono indicare ulteriori informazioni sul modulo GSM installato: il nome del cliente, indirizzo dell'installazione, il numero di telefono della scheda SIM inserita nel modulo ed il tipo della centrale di allarme collegata

### I dati vengono memorizzati nel modulo.

**Compilarlo può essere utile per ulteriori manutenzioni.**

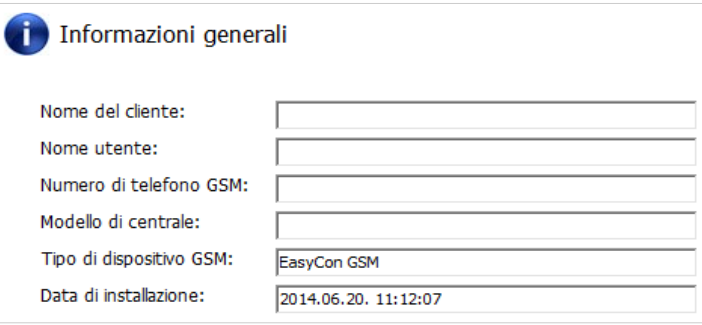

### **Rubrica**

 $\bullet$ 

Nella *Rubrica* si possono inserire i numeri di telefono che riceveranno le notifiche tramite SMS o chiamata vocale tramite messaggi preregistrato. **I numeri devono essere inseriti con il prefisso internazionale.**  (Per es..:+393361234567 oppure 00393361234567) Si possono inserire al massimo 8 numeri di telefono Diverse funzioni potranno essere associate a questi numeri nelle schede successive. Questa lista puo' essere modificata anche tramite comandi impartiti via SMS. "TELx=Numero di telefono" in cui "x" indica la posizione del numero di telefono

(Per es: 1234TEL1=+393361234567, 1234TEL2=+3333604564323)

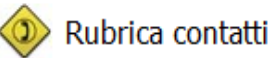

Inserire i numeri da contattare:

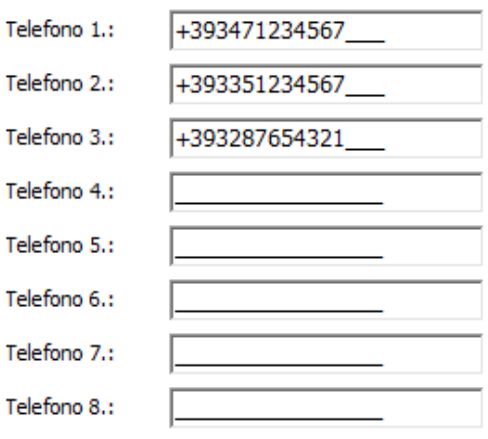

### **Scheda ID Chiamante**

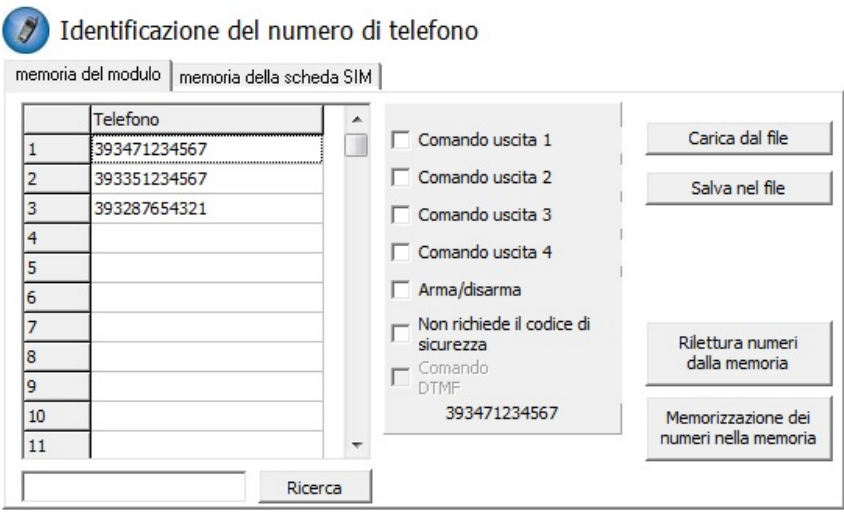

### Nella scheda *ID*

*Chiamante* si possono indicare i numeri telefonici abilitati ad attivare il comando uscita.

Si consiglia di salvare i numeri nella memoria interna del modulo (1000 numeri) previa verifica che nella memoria della SIM NON via sia alcun numero

Utilizzando quindi la memoria interna del modulo ma non potendo cancellare ( o salvare altrove) i numeri presenti nella scheda SIM, questi ultimi possono essere disattivati mettendo lo spunto nell'apposita casella

*Prima di modificare la lista verificare i numeri presenti nella memoria tramite "Rilettura numeri dalla memoria". Per salvare i numeri nella memoria cliccare su Memorizzazione dei numeri nella memoria.* **I numeri devono essere sempre inseriti in formato internazionale con il prefisso +39** (per esempio:

+3933301234567).

■ É importante inserire il numero senza il carattere  $+^n$ !

I numeri memorizzati possono essere salvati, modificati e visualizzati in un file Excel.

Il comando uscita del modulo GSM è attivabile anche tramite codici DTMF, quindi con il tasto numerico 1 del telefono. Il modulo può essere attivato o disattivato tramite codice DTMF (\*).

### **IMPORTANTE:**

Inserendo lo spunto in " Disattivazione menu vocale" nella scheda " Altro">Altre Impostazioni>Generale eviterà che il modulo risponda alla chiamata di un numero non registrato chiedendo il codice di sicurezza. La chiamata verrà semplicemente rifiutata.

Ricordarsi di cancellare **perfettamente** , nel caso fosse necessario, un numero telefonico dalla lista ID Chiamante per evitare che il modulo accetti la chiamata da un altra utenza che abbia in comune proprio le cifre non cancellate per errore nella suddetta lista.

La lista dei numeri è modificabile anche tramite comandi impartiti via SMS.. *ADD=Numero di telefono* (aggiungere un numero) e *DEL=Numero di telefono* (Cancellare un numero) (Esempio: 1234ADD=39321234567, 1234DEL=39321234567)

### **Schede Impostazione Ingressi (Input) 1 e 2**

Il modulo GSM dispone di 2 ingressi. Prima di vedere le diverse schede del software vediamo i collegamenti degli ingressi Gli ingressi ( 4+1 ) sono separatamente configurabili. Qui due esempi per Ingresso Normalmente Aperto ( NO) e Normalmente Chiuso ( NC)

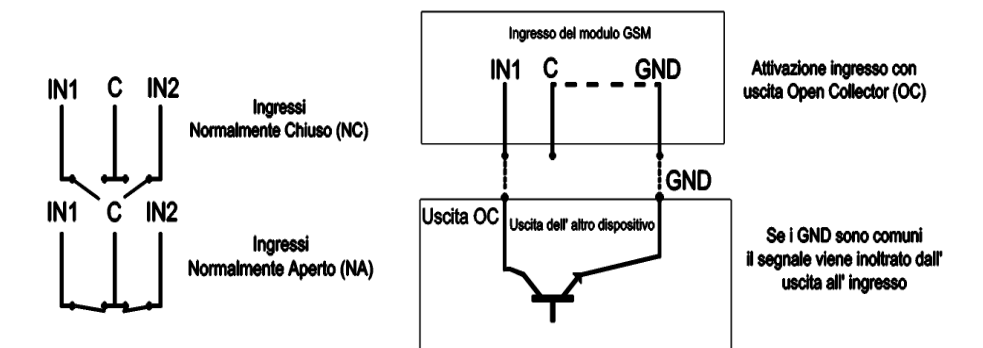

### **Impostazione Ingressi**

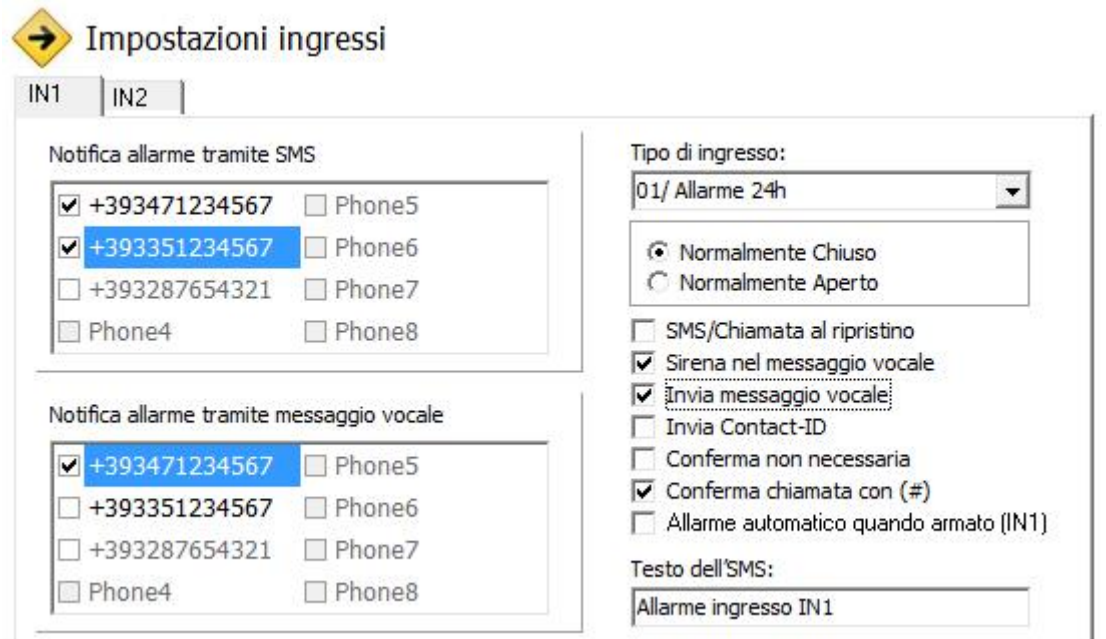

### **Indicazioni sull'uso dei messaggi vocali e messaggi di testo – SMS impostabili in questa scheda:**

In questa scheda si possono configurare insieme l'invio del messaggio di testo e del messaggio vocale ( suono di una sirena, messaggio vocale preregistrato o creato dall'utente): il modulo di default invierà prima gli sms, quindi le chiamate vocali

Il messaggio di testo non puo' essere rifiutato ma potrebbe NON essere notato dall'utente.

La chiamata ha piu' probabilità di successo come vettore dell'informazione ( notifica allarme)

Consigliamo quindi anzitutto di assegnare al numero da cui verranno inviate le notifiche di allarme (ossia al numero telefonico della SIM inserita nel modulo) un nome opportuno nella rubrica ( ossia nella rubrica dello smartphone di chi riceverà tali chiamate/messaggi) che aiuti ad identificare subito l'importanza dell'informazione in arrivo.

Altre indicazioni utili si possono offrire tramite l'intestazione del messaggio vocale - nel caso vengano usati diversi moduli GSM o per dare maggior risalto all'informazione vocale contenuta nel messaggio - che seguirà, appunto, l'intestazione.

Scegliendo " Sirena nel messaggio vocale", si ascolterà il suono della sirena per un totale di 25 secondi.

Selezionando anche " Invia messaggio vocale" il suono della sirena durerà solo 5 secondi per lasciare al messaggio vocale l'attenzione necessaria ( il messaggio avrà una durata pari a 8 secondi pari ad una frase che conterrà almeno da 5 a 7 parole).

Ricordarsi ovviamente, nel corso della selezione dei numeri a cui inviare una notifica via SMS, di NON indicare numeri telefonici fissi

Il Contact ID ovviamente sara inviato SOLO via SMS ( vedere scheda " Contact ID" Impostazione centrale di Ricezione Allarmi nel software ProRead)

Mettendo lo spunto sulla casella " Conferma non necessaria" si potrà rifiutare la chiamata del modulo.

In caso si sia attivata la funzione " Cicla i contatti " (Altre Impostazioni, Chiamata Vocale,

rifiutando la chiamata sarà il prossimo numero indicato a riceverla.

La modalità chiamata via DTMF avviene mettendo lo spunto nella casella successiva :( Conferma chiamata con #) per cui si conferma l'avvenuta ricezione della chiamata tramite il pulsante #". Invece, tramite il pulsante .\* " è possibile interrompere immediatamente il ciclo delle chiamate.

In *Tipo di ingresso* si può selezionare la modalità di funzionamento dell'ingresso*:*

### **00/Non utilizzato:è possibile spegnerlo**

- 01/24h: il modulo invia sempre notifica a tutti i contatti selezionati indipendentemente dallo stato del modulo
- 02/Di riserva: riservato per ulteriori sviluppi
- 03/Allarme istantaneo: in questo caso l'ingresso invia allarme solo se il modulo GSM è inserito.
- 04/Allarme ritardato: se il dispositivo è inserito, invia la notifica dopo un tempo pari al parametro "Ritardo allarme" ( Scheda "Altro"). Durante questo intervallo è possibile disinserire il dispositivo.
- 05/Arma/Disarma: L'ingresso funziona come un'interruttore a chiave cambiando lo stato Inserito / Disinserito del dispositivo.

L'ingresso può essere normalmente chiuso (NC) oppure normalmente aperto (NA).

Si puo' impostare una conferma via **SMS sull'avvenuta riattivazione** dell'ingresso.

Se si seleziona *Sirena nel messaggio vocale* il messaggio durerà 25 secondi, mentre se si seleziona anche il messaggio vocale, il suono della sirena durerà solamente 5 secondi per lasciare spazio alla comunicazione preregistrata.

Il modulo può inviare i messaggi vocali di default oppure i messaggi personalizzati registrati dall'utente.

Il modulo può inviare notifica sul cambiamento dello stato dell'ingresso all'istituto di vigilanza.

È possibile rifiutare la chiamata. In questo caso il modulo non ci richiamerà più.

Conferma chiamata: bisogna confermare la chiamata anche tramite il pulsante cancelletto ; **#** .

Tramite il pulsante asterisco : **\*** è possibile interrompere la chiamata ciclica.

Per la scheda IN1 ( Ingresso – input 1 ) è possibile impostare l'invio di un allarme quando il dispositivo viene acceso. In questo caso il modulo indipendentemente dal suo stato inserito/disinserito genererà un allarme.

Nel campo *Testo dell'SMS* è possibile inserire il testo del messaggio da inviare fino ad un massimo di 32 caratteri.

È possibile configurare gli ingressi anche tramite comandi SMS: usando la seguente modalità di scrittura del comando:

### **1234INPUT1=tnneeeeeeee**

t: 0 → spento, 1 → allarme 24h, 2 → riservato, 3 → allarme istantaneo 4 → allarme ritardato, nn → NO oppure NC eeeeeeee: Altri parametri:1.e =1 → SMS al ripristino 2.e =0 → Sempre 0 3.e =1 → Sirena nel messaggio vocale 4.e =1 → Invia messaggio vocale 5.e =1 → Invia Contact ID 6.e =1 → Conferma non necessaria 7.e =1  $\rightarrow$  Conferma chiamata con (#) 8.e = 0  $\rightarrow$  Sempre 0

### **Messaggi vocali**

**ASC Globol** 

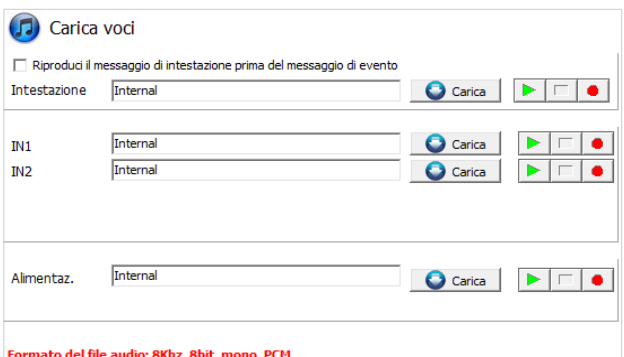

In **M***essaggi vocali* è possibile associare messaggi preregistrati ai diversi tipi di allarmi.

- Il *messaggio di intestazione* può essere utile se utilizziamo diversi moduli GSM (per esempio messaggio di intestazione contenente un indirizzo e modello del modulo).
- Con il pulsante rosso si possono registrare messaggi personalizzati con l'aiuto del microfono collegato al computer. La lunghezza di questo messaggio non può superare gli 8 secondi, mentre quella del messaggio di

intestazione i 15 secondi.

- Durante la registrazione il messaggio viene registrato con il microfono impostato di default.
- Prima della registrazione dei messaggi bisogna impostare il volume di registrazione ed il livello del segnale.
- Con il pulsante Play è possibile ascoltare il messaggio registrato.
- Per caricare un messaggio preregistrato cliccare sul pulsante " Carica". I messaggi devono essere registrati nel formato 8kHz, 8 bit, mono, PCM, .wav ( ricorrere ad un software gratuito quale "Audacity" , nel caso non si riuscisse tramite il registratore vocale di Windows)

### **Modalità uscita del modulo**

Nella finestra OUT si possono impostare le modalità uscita del modulo.

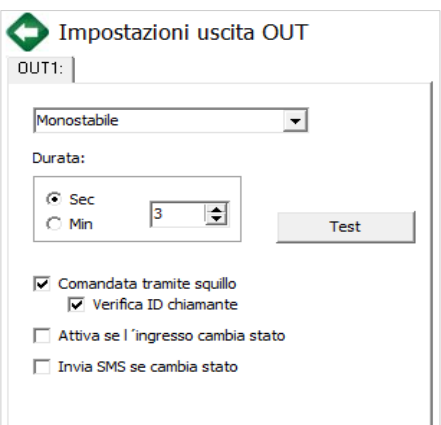

 L'uscita può essere **monostabile** oppure **bistabile**  In caso di funzionamento monostabile il tempo massimo impostabile è 65 000 secondi.

Se si seleziona *Errore SMS* verrà attivata l'uscita se il modulo non riesce ad inviare l'SMS.

Se si seleziona *Errore GSM* verrà attivata l'uscita finché la connessione con la rete GSM non verrà ristabilita.

L'uscita è comandabile tramite una chiamata vocale **oppure se si genera un allarme** (se il tipo dell'ingresso è 24 h).

L'uscita è comandabile tramite una chiamata, con o senza riconoscimento ID ( identità ) chiamante.

Senza identificazione ID chiamante le uscite del modulo sono

comandibili da tutti quelli che conoscono il numero della scheda SIM inserita nel modulo

Se il numero chiamante non è registrato nella memoria la chiamata verrà rifiutata e l'uscita non verrà attivata. Per motivi di sicurezza si consiglia di utilizzare la funzione "Verifica ID chiamante"

*L'uscita è configurabile anche via SMS tramite questa sintassi:* 

*1234OUTx → Parametri : ON, OFF, RUN oppure si attiva per una durata pari a secondi 00005 (indicato in 5 caratteri, in questo caso 5 secondi)*

*Esempio: 1234OUT1=00003 → Comando uscita 1 per 3 secondi*

### **OC Relay (OC relé)**

L'EasyCon GSM dispone di un' uscita OC. Tramite il punto "O" si crea un cortocircuito con il negativo del pannello.

Con la schedina OC relé l'uscita del modulo si otterrà un'uscita relè che consente di gestire qualunque dispositivo.

Collegare la scheda OC relè secondo lo schema.

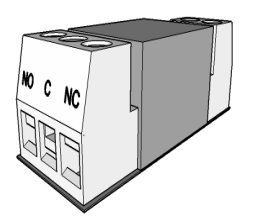

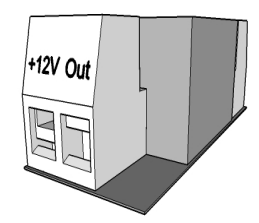

Uscita relè NA/NC, immagine qui sopra; Bisogna collegarlo all'uscita OC ( immagine qui sopra)

I morsetti "+12V" e "Out" della schedina OC relé vanno collegati al morsetto d'alimentazione ed uscita dell'EasyCon GSM, secondo lo schema a sinistra.

L'OC relé dispone di un diodo di protezione. Prestare maggior attenzione al collegamento giusto. **Il collegamento inverso può creare danni all'uscita.** 

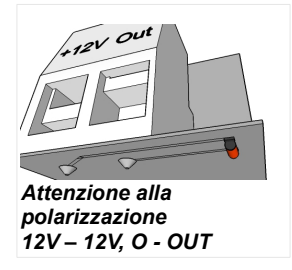

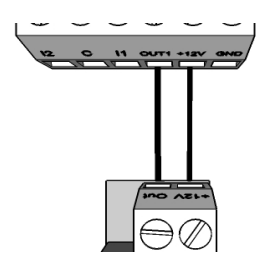

Collegare secondo le schema nella figura a sinistra!

I morsetti "+12V" e "Out" della schedina OC relé vanno collegati al morsetto d'alimentazione ed uscita dell'EasyCon GSM, secondo lo schema a sinistra.

L'OC relé dispone di un diodo di protezione. Prestare maggior attenzione al collegamento giusto. **Il collegamento inverso può creare danni all'uscita.** 

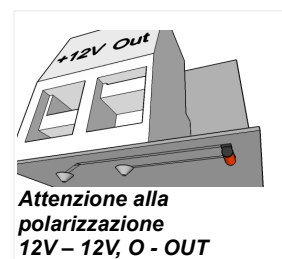

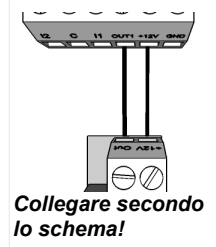

Il collegamento del relé è indicato anche sul retro della scheda. Con il contatto pulito privo di tensione è possibile commutare alta tensione.(al massimo 230V)

### **Controllo alimentazione**

Il modulo GSM è in grado di controllare costantemente l'alimentazione ed in caso di interruzione può inviare una notifica in merito.

- Nella scheda *Controllo alimentazione* è possibile impostare un valore di tensione al di sotto il quale il modulo invia un allarme.
- Attenzione: I moduli senza batteria in caso di mancanza di alimentazione si spengono.
- Le ulteriori funzioni sono identiche a quelle degli ingressi.

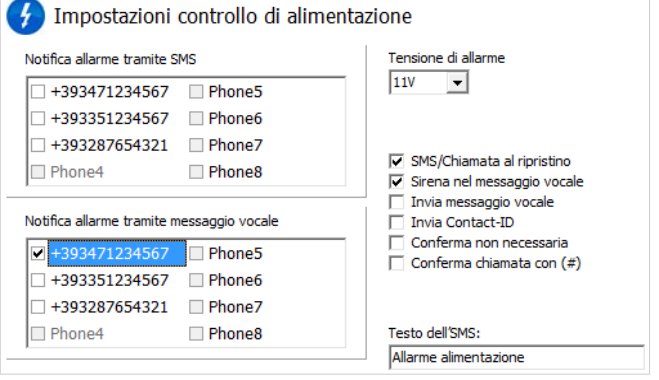

### **Life Test**

**ASC Global** 

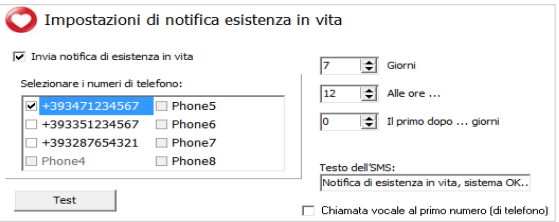

La notifca lifetest informa l'utente sul corretto funzionamento del dispositivo.

È possibile impostare con quale frequenza si desidera ricevere il messaggio ed a che ora.

### Per l'invio del lifetest bisogna spuntare *Invio notifica di esistenza in vita!*

È anche possibile impostare quanti giorni dopo la configurazione del modulo si desidera ricevere la prima notifica. I parametri dell'invio lifetest sono modificabili anche via SMS: 1234LIFETEST=cccssttttttt

 $ccc \rightarrow$  la frequenza in giorni (per esempio: 007 giorni)

 $ss \rightarrow a$  che ora si desidera ricevere la notifca

tttttttttt  $\rightarrow$  a quale numero si desidera ricevere il messaggio secondo qiuesta sintassi:

 Indicare 1 come posizione in lista del numero telefonico che riceve la notifica, mettere 0 dove non inviarla. Per esempio 00101000 -> in questo caso il modulo invia la notifica ai numeri in posizione 3 e 8 della lista.

La lista completa dei comandi SMS si trova su p *21.*

### **Anti Jammer System (AJS)**

Il segnale GSM può essere sabotato tramite dispositivi di disturbo.

L'Anti Jammer System (AJS) controlla costantemente il cambiamento del livello di segnale GSM.

> È possibile configurare l'uscita in caso di un allarme Anti Jammer System e il modulo controllerà il dispositivo collegato a tale uscita (per esempio: la sirena esterna).

Il modulo può inviare un SMS o una chiamata vocale solo se la connessione con la rete non è caduta del tutto. In caso contrario l'invio sarà effettuato appena torna la rete GSM.

### **Notifica su arma/disarma**

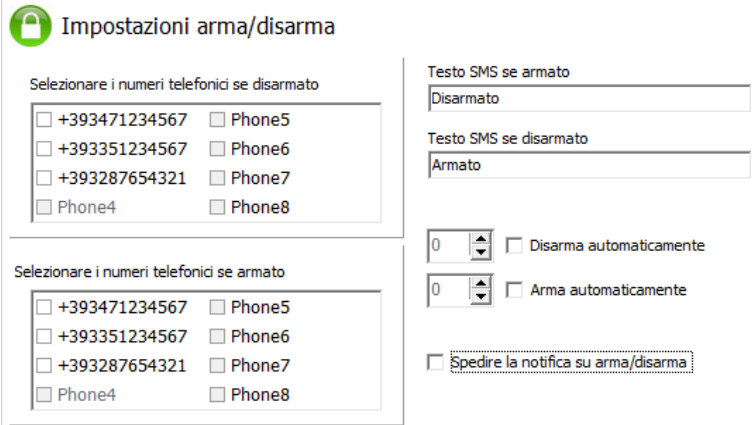

### **Contact ID (identificazione chiamata vocale)**

Quando il livello del segnale GSM supera il 50 % della pote notifica di allarme ad un istituto di Vigilanza ed insieme una preregistrato al numero scelto.

**Jammer** Testo dell'SMS: Notifica allarme tramite SMS **Illarme JAMMER**  $\Box$ +393471234567  $\Box$  Phone5  $\overline{\mathbf{V}}$  Sirena nel messaggio vocale  $\Box$ +393351234567  $\Box$  Phone6 T Invia Contact-ID +393287654321 Phone7  $\Box$  Comando uscita 1  $\Box$  Phone4  $\Box$  Phone8 Notifica allarme tramite messaggio vocale  $\Box$ +393471234567  $\Box$  Phone5  $\Box$ +393351234567  $\Box$ Phone6 +393287654321 Phone7  $\Box$  Phone4 Phone8

È possibile ricevere una notifica SMS sull'avvenuto inserimento e disinserimento del modulo.

- La lunghezza del testo non può superare i 32 caratteri.
- È possibile configurare il modulo in modo che nell'ora preimpostata si attivi o si disattivi automaticamente il comando arma/disarma.

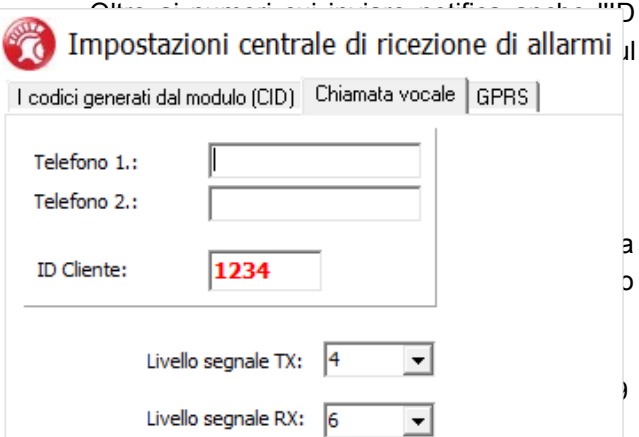

- La notifica di allarme verso l'Istituto di Vigilanza avrà la priorità sulle altre notifiche da inviare.
- Si possono indicare due numeri telefonici cui inviare le notifiche e il secondo sarà utilizzato qualora il primo numero risultasse non raggiungibile o spento.
- L'ID cliente viene determinato dall'istituto di vigilanza. Utilizzare solo il proprio ID.
- Per migliorare la comunicazione con l'istituto di vigilanza modificare il livello TX o RX.
- Esempio1: Se il codice non è interpretabile dall'istituto di vigilanza modificare il livello del trasmettitore, (TX).
- Esempio2: Se durante la regolazione dei parametri di connessione ( handshake) il modulo GSM non riesce a ricevere la risposta dall'istituto di vigilanza, modificare il valore del ricevitore (RX).
- Si consiglia di modificare i valori di default solo se veramente necessario.

### **Contact ID**

I segnali generati dal modulo (segnali all'ingresso, guasto alimentazione) possono essere inoltrati all'istituto di vigilanza.

- È possibile modificare i codici Contact ID ed i codici delle zone.
- La notifica può essere visualizzata sotto **Servizio -> Stato dispositivo**. Qui vengono visualizzati gli errori e anche il messaggio attuale quale Contact ID.
- Nel caso i messaggi non siano interpretabili, verificare lo stato del livello del segnale oppure il posizionamento dell'antenna.
- **L'antenna collegata deve essere sempre lontana dal modulo e da qualunque dispositivo elettronico.**

### **GPRS**

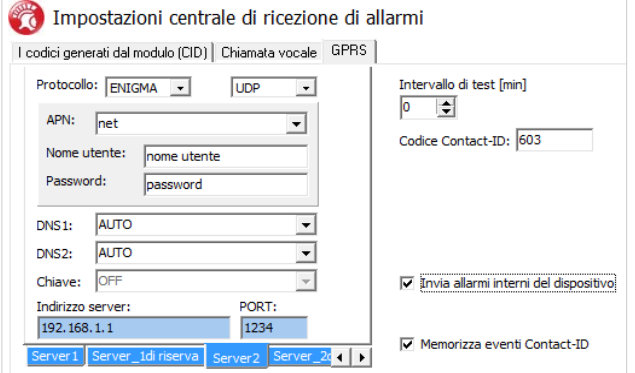

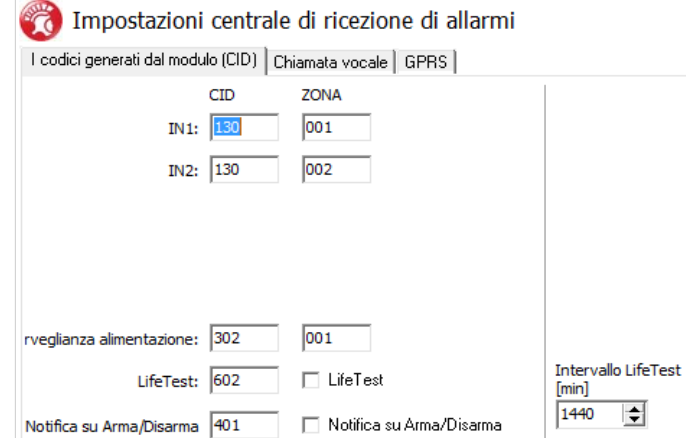

In questa pagina si possono impostare i protocolli di trasmissione. L'utilizzo del TCP è suggerito solo per rendere più sicura la trasmissione mentre tramite l'utilizzo del UDP la comunicazione risulta molto più veloce.

- In tale caso non bisogna indicare il nome utente e la password.
- I protocolli di comunicazione utilizzabili sono i protocolli ENIGMA e SIA IP.
- Si possono indicare il nome IP ed anche il nome Domain. (In questo caso bisogna impostare il server DNS).
- Per una comunicazione piu sicura si possono indicare

altri server di riserva.

- Possiamo impostare con quale frequenza inviare la notifica test e si possono aggiungere anche Contact ID unici.
- Durante la trasmissione GPRS/IP viene utilizzato l'ID cliente indicato nella scheda *Chiamata vocale*.
- Possiamo impostare invio notifiche (ingressi, alimentazione, tamper, lifetest). I codici possono essere impostati sotto "Codici generati dal modulo".
- I Contact ID inviati vengono memorizzati nella lista eventi.

### **Altro**

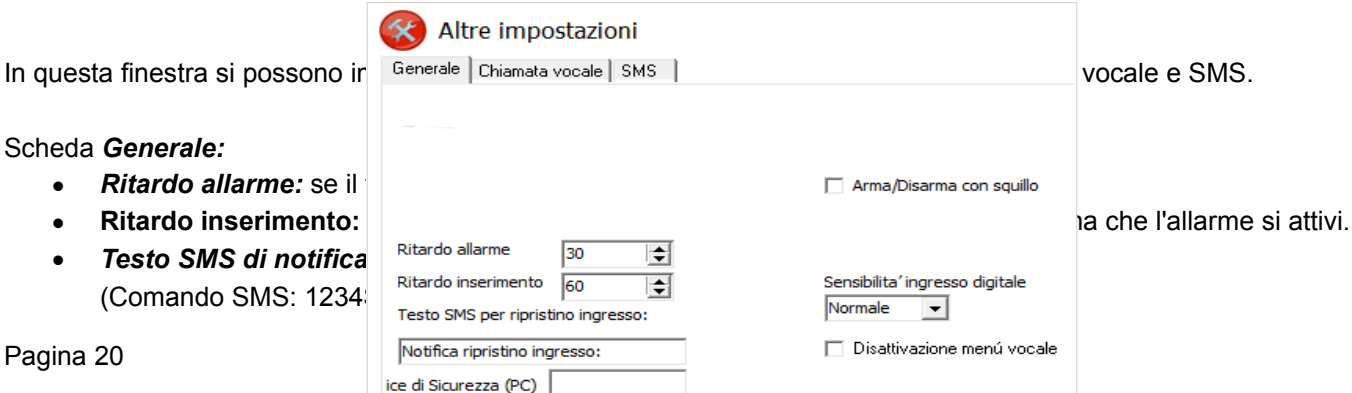

# **ASC Global**

- *Codice di sicurezza PC* (Se questo campo è vuoto la richiesta codice è disabilitata)
- *Memorizza lo stato dell'uscita* garantisce che in caso di interruzione di corrente, l'uscita torni nuovamente alla stessa condizione di prima.
- Qui è possibile selezionare se si desidera *armare e disarmare il modulo tramite uno squillo* (quindi con identificazione ID chiamante)
- *Senisibilità ingresso:* (spento: 10 ms, basso: 100 ms, normale: 400 ms, medio: 1 s, forte: 5 s)
- Inoltre, da questa scheda è possibile *disabilitare il menù vocale.*

### Scheda *Chiamata vocale:*

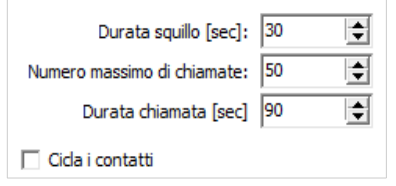

- I parametri della chiamata vocale riguardano l'impostazione della *durata dello squillo, della durata della chiamata* ed il *numero massimo di chiamate.*
	- (Comando SMS: 1234RINGTIME=030  $\rightarrow$  30 secondi di squillo)
	- *Chiamate cicliche*: in caso di allarme il modulo richiama tutti i numeri di

telefono finché non vi sarà almeno una risposta.

### Scheda *SMS*:

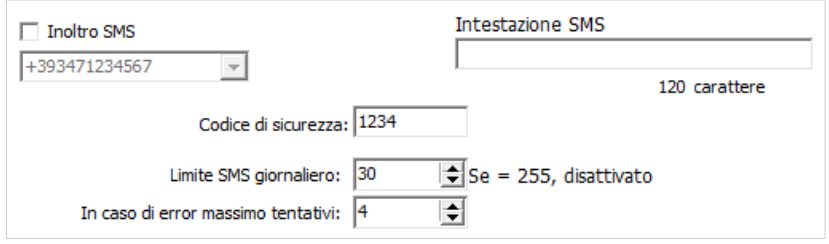

- *Inoltro SMS* ad uno degli 8 numeri preregistrati. Attenzione! Non inserire mai qui il numero della scheda inserita nel modulo.
- In questa finestra si può modificare **il codice di sicurezza SMS.**
- *Limite SMS giornaliero:* È possibile impostare il numero massimo dei messaggi che il modulo può inviare in un giorno. Questa funzione può essere disabilitata se il valore è impostato a 255. **Se questo valore è impostato a 0 il modulo non può inviare SMS***!*
- Qui è impostabile anche il numero massimo dei tentativi per l'invio SMS in caso di errore.
- *Inoltro SMS* ad un numero preimpostato (Comando SMS: 1234REDIR=1...8)
- *Intestazione SMS:* Questo testo verrà inserito all'inizio di ogni SMS.

# **Programmazione per smarphone Android**

# **Androread**

### **Connessione al modulo**

# aupso **AVAILABLE**<br>DEVICES PAIRED DEVICES EXIT

L'applicazione Androread è disponibile gratuitamente in GooglePlay. Lanciata l'applicazione, bisognerà stabilire la connessione tra la stessa applicazione e il modulo/moduli a disposizione. A modulo acceso, la connessione averrà automaticamente. Cliccando sul pulsante di sinistra" Dispositivi associati" e indicando il modulo a disposizione, a completamento della barra di lettura si potrà verificare configurazione e stato del modulo associato all'applicazione.

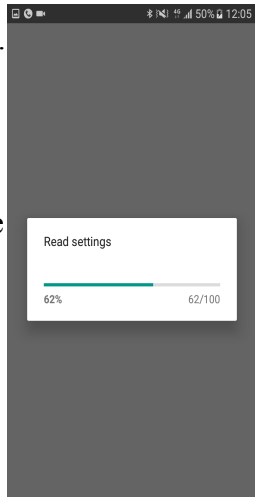

### **Albero dei menu**

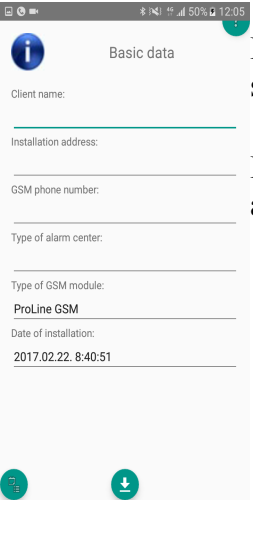

Le impostazioni si richiamano dal menu in due modi, sfiorando le schermate ( sweep) o tramite il pulsante del menu in basso a sinistra.

La descrizione dei comandi si ottiene toccando l'icona nell'angolo in alto a destra della schermata in visualizzazione.

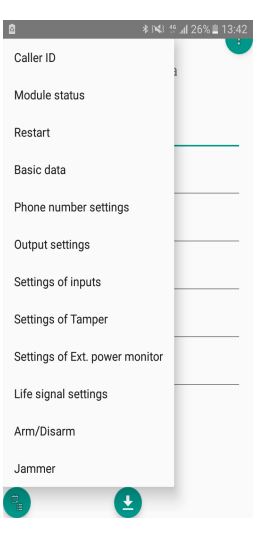

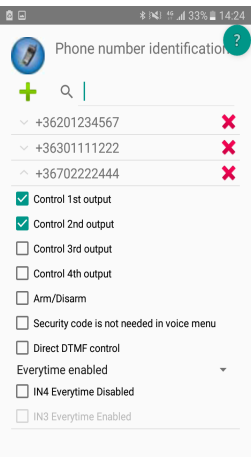

Scegliendo l'opzione "ID chiamante", possiamo salvare i numeri di telefono nella memoria del modulo e quindi, ad operazione avvenuta, possiamo indicare a quali numeri assegnare diverse funzioni come armare/ disarmare o il controllo dell'uscita 2. Possiamo memorizzare fino a 1000 numeri di telefono.

Tramite il menu "Stato del modulo" si verifica, appunto, lo stato attuale del modulo. Qui possiamo vedere informazioni relative agli ingressi, uscite, manomissione, alimentazione, potenza del segnale GSM e lo stato attuale della rete GSM

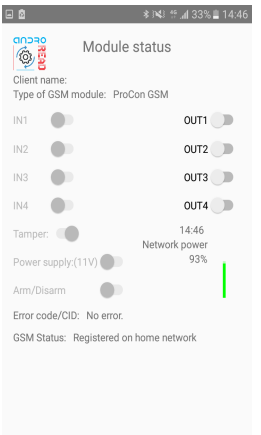

# **Programmazione via comandi SMS**

**ATTENZIONE!** QUESTE SONO LE PROCEDURE STANDARD DI INSTALLAZIONE SE NON SI E' ACQUISTATO IL KIT IN OPZIONE USB/BLUETOOTH

Il modulo è programmabile anche tramite comandi impartiti via SMS. Il messaggio deve iniziare con il codice di sicurezza, modificabile. Un SMS può contenere più comandi ma la lunghezza del messaggio non può superare i 160 caratteri.

Il modulo (se è possibile) invia una messaggio di conferma dopo ogni SMS. Se non si desidera riceverlo, mandare il comando *NOSMS* oppure *RECALL :* in questo caso il modulo conferma con una chiamata se la programmazione è stata eseguita con successo o meno.

**I comandi:**

- **Non possono contenere caratteri accentati**
- **Tutti i caratteri vanno scritti in maiuscolo.**
- **I comandi devono essere divisi con uno spazio**
- **Oltre al carattere = è possibile utilizzare anche il carattere #.**
- **All'inizio del messaggio bisogna inserire il codice di sicurezza e poi segue il primo comando, senza spazio**
- *Il testo dell' SMS deve finire con il carattere asterisco \*.*

### **La lista dei comandi SMS:**

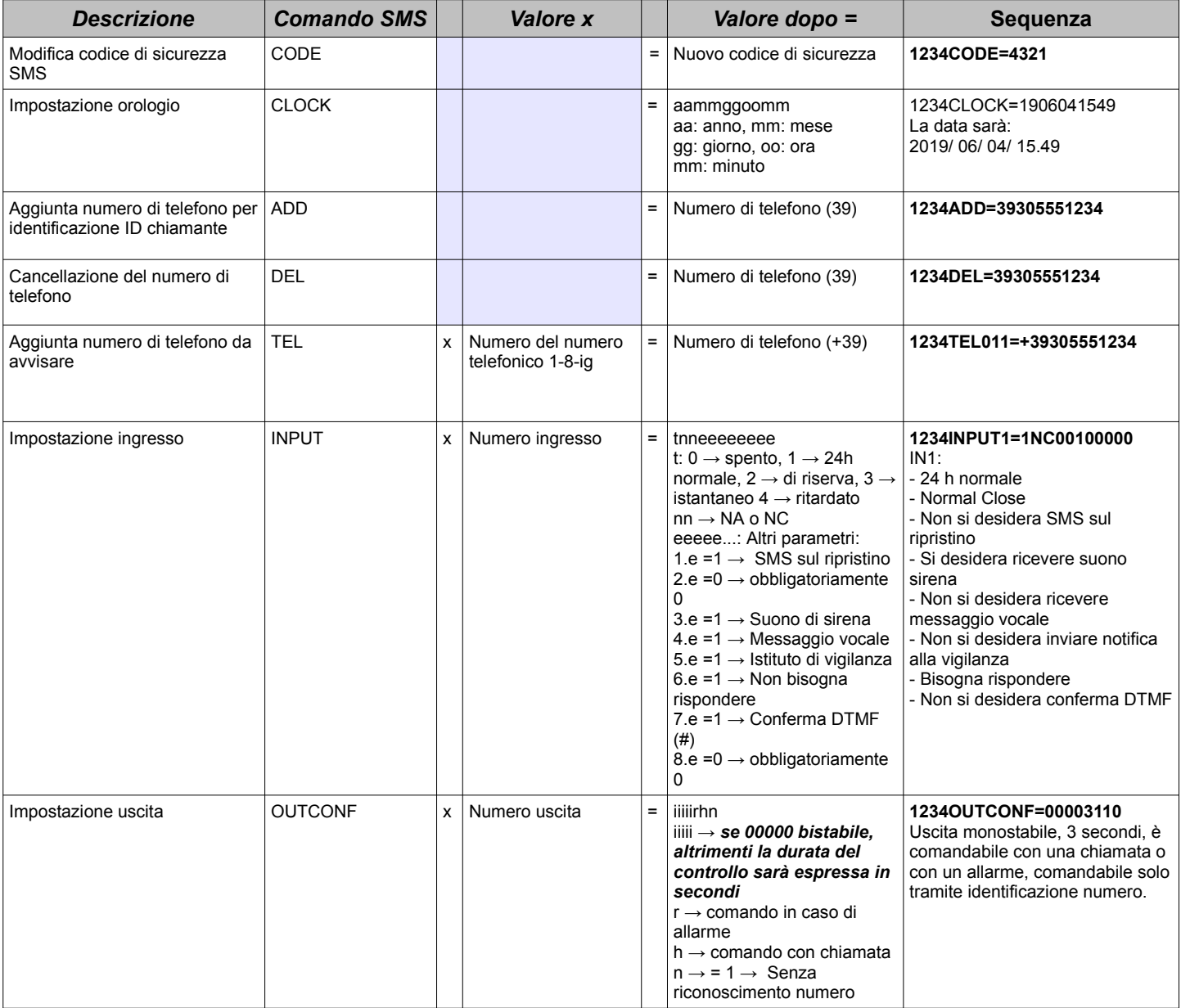

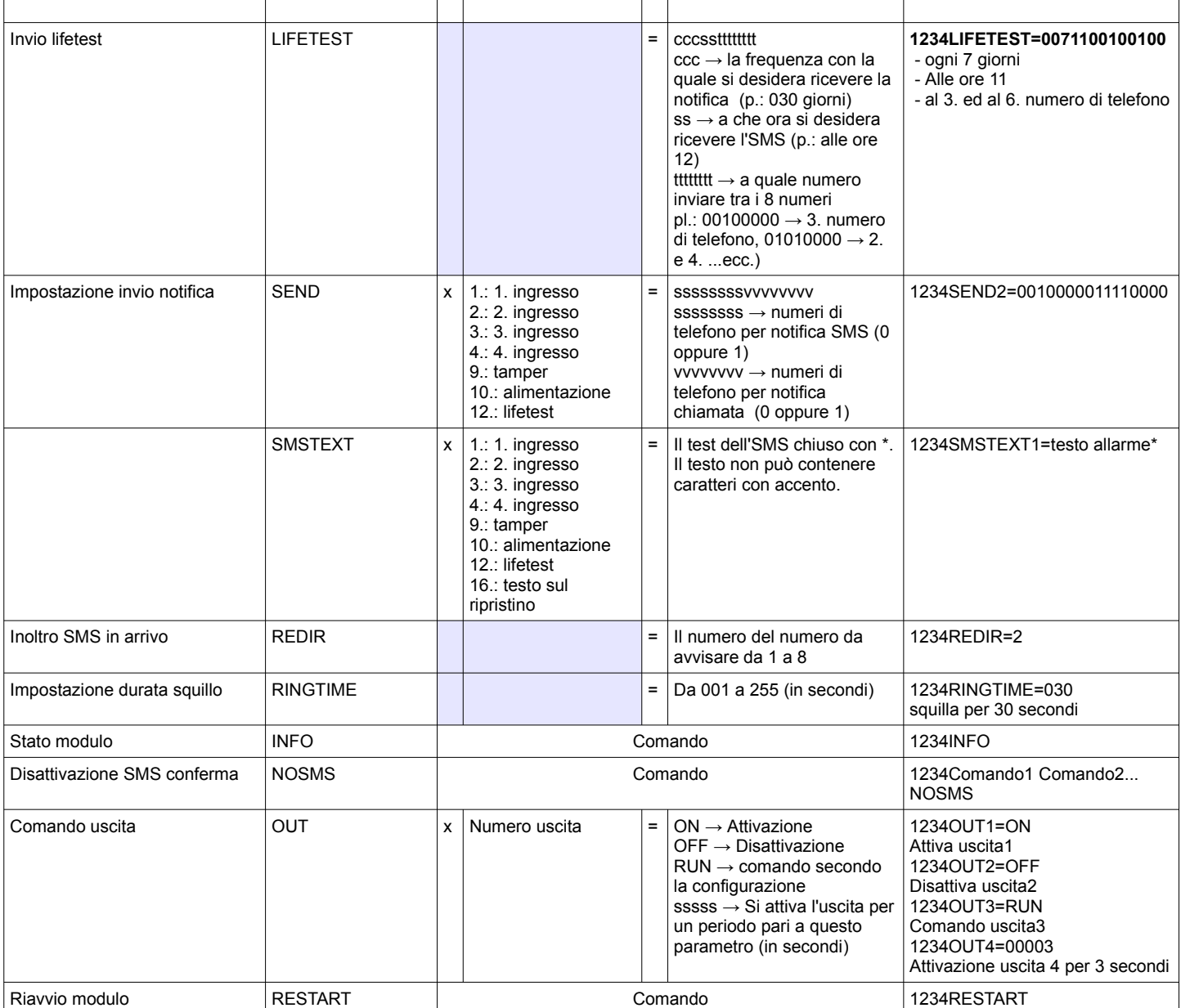

### **Esempi comandi SMS:**

**Esempio 1:** Impostazione ingresso, modifica del numero di telefono 3, invio SMS e chiamata vocale per il 3. numero di telefono

### *5384TEL3=+***39471234567** *CLOCK=1906041549 INPUT2=4NO00100000 SEND2=0010000000100000*

*5348* → Codice di sicurezza SMS, ogni SMS deve iniziare con questo codice (Per modificarlo utilizzare il codice CODE. Il codice di default: 1234)

*TEL3=* → Modifica del terzo numero di telefono da avvisare. Indicare il numero di telefono nel formato internazionale.

*CLOCK=* Modifica della data : 2019/ 06/ 04/ 15.49

*INPUT2=* → Configurazione dell'ingresso 2: Ingresso normalmente aperto; ritardato; in caso di allarme invia un messaggio con allarme sirena.

*SEND2=* → L'ingresso 2 invia SMS e messaggio vocale al terzo numero di telefono.

**Esempio 2**: Modifica del testo SMS dell'ingresso 2. Impostazione uscita e lnvio lifetest.

Aggiunta di un numero di telefono per comando uscita. Infine, modifica codice di sicurezza SMS.

*5384SMSTEXT2*=Allarme ingresso 2\* OUTCONF1=00003010 ADD=39334505553456 *LIFETEST*=007120000100000 *CODE*=2345

*SMSTEXT2*= → Modifica testo SMS dell'ingresso 2. Non può contenere caratteri con accento.

*OUTCONF1*= → Impostazione uscita: monostabile,3 secondi, con identificazione ID chiamante.

*ADD*= → Aggiunta numero di telefono per comando uscita.

*LIFETEST*= → Invio lifetest una volta alla settimana alle 12:00 al terzo numero di telefono.

*CODE*= → Nuovo codice di sicurezza 2345.

Per l'apertura di questa scheda bisogna spuntare nella finestra iniziale *Comando cancello.*

La nuova scheda compatta include:

- configurazione uscite (cancelli): monostabile o bistabile
- comando uscita con riconoscimento ID chiamante, comando tramite DTMF, associazione dei numeri alle uscite
- codice di sicurezza SMS e PC
- aggiornamento firmware
- disattivazione richiesta PIN sulla scheda SIM
- rilettura livelllo di segnale GSM, lista eventi, stato attuale del modulo
- schemi di collegamento
- Per la programmazione di un apricancello GSM bisogna eseguire solo 4 (+1) passi:

### **Passo 1: configurare le uscite:**

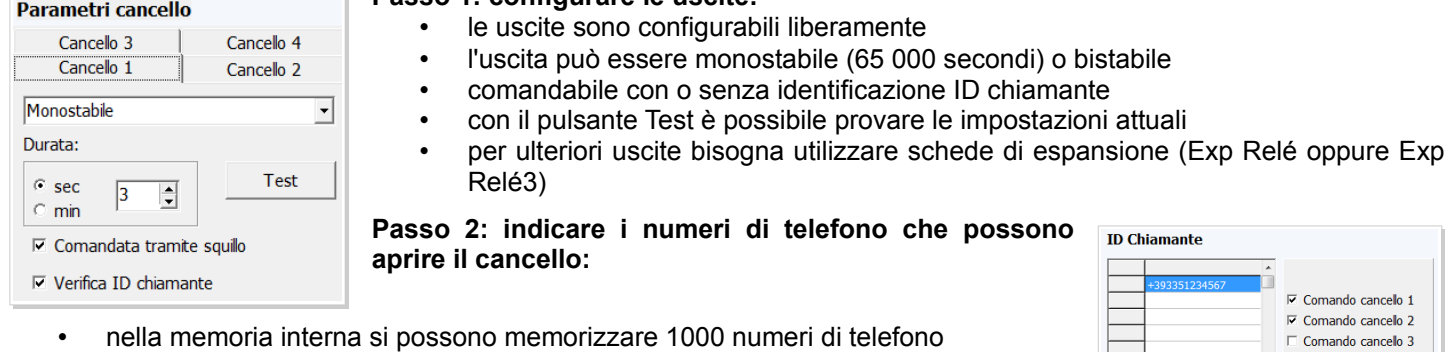

- il numero deve essere inserito nel formato internazionale (+39)
- Selezionando il numero prescelto nella tabella numeri è possibile associarlo all'uscita da comandare
- Per controllare il modulo basta solo inviargli una telefonata. Se si passa al controllo del modulo tramite impulsi DTMS il modulo accetterà la chiamata e si potranno controllare le uscite è possibile tramite gli impulsi -codici DTMF- della tastiera del proprio cellulare.

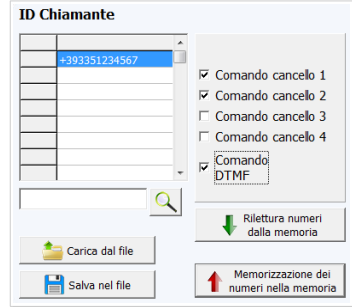

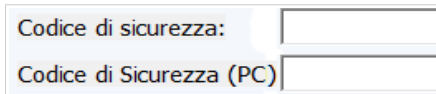

### **Passo 3: Mantenimento del livello di sicurezza del dispositivo**

• modificare il codice di sicurezza SMS e, eventualmente, programmare anche il codice di sicurezza del PC. il codice di sicurezza SMS per default è 1234

### **Passo 4:(opzionale): ulteriori funzioni**

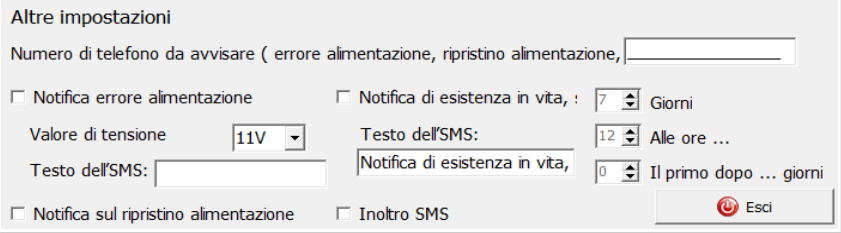

- cliccando sul pulsante Altro si possono impostare diverse notifiche relative al funzionamento del dispositivo
- è possibile ricevere una notifica SMS sia sulla mancanza che sul ripristino della tensione di rete
- è possibile ricevere un SMS lifetest sul corretto funzionamento del dispositivo
- i messaggi in arrivo dalla scheda SIM inserita nel modulo possono essere inoltrati ad un numero di telefono preimpostato

### • **Infine, inviare la configurazione prescelta al modulo GSM**

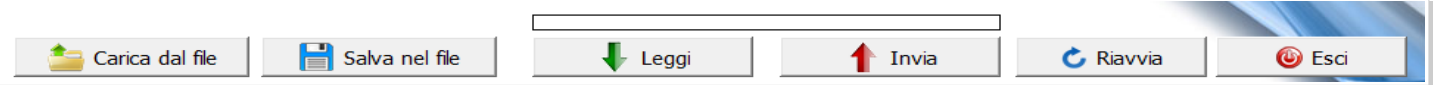